## Για να ελέγξουμε αν μια ηλεκτρονική υπογραφή είναι έγκυρη σε ένα έγγραφο προχωρούμε στα παρακάτω βήματα:

1. Ανοίγουμε μέσω Acrobat Reader DC το υπογεγραμμένο pdf αρχείο όπως φαίνεται στην παρακάτω εικόνα :

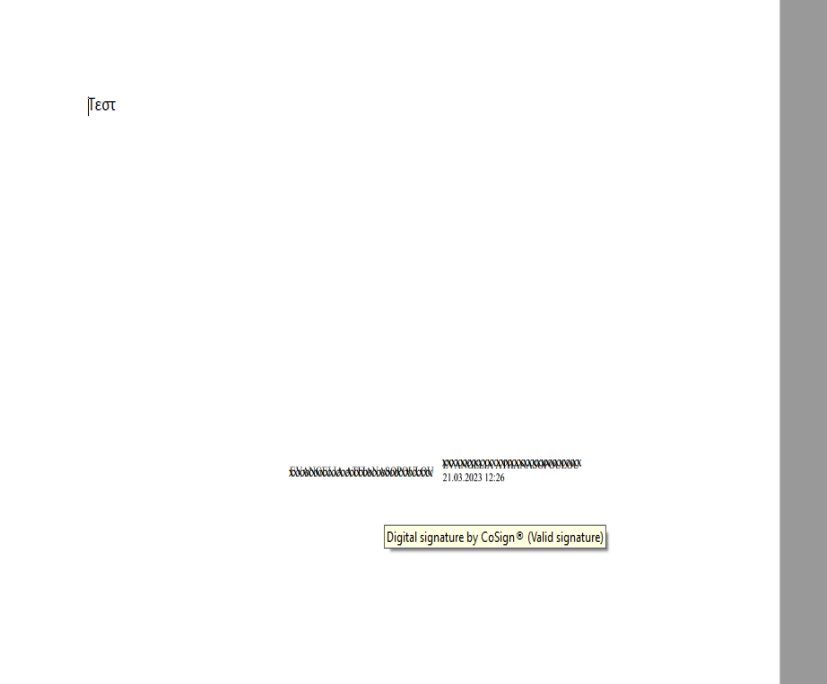

- 2. Κάνουμε κλικ πάνω στην ηλεκτρονική υπογραφή
	- $Tεστ$

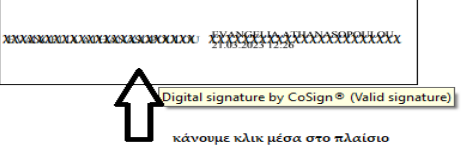

3. Εμφανίζεται η παρακάτω εικόνα και πατάμε πάνω στο κουμπί "Signature properties" όπως φαίνεται παρακάτω :

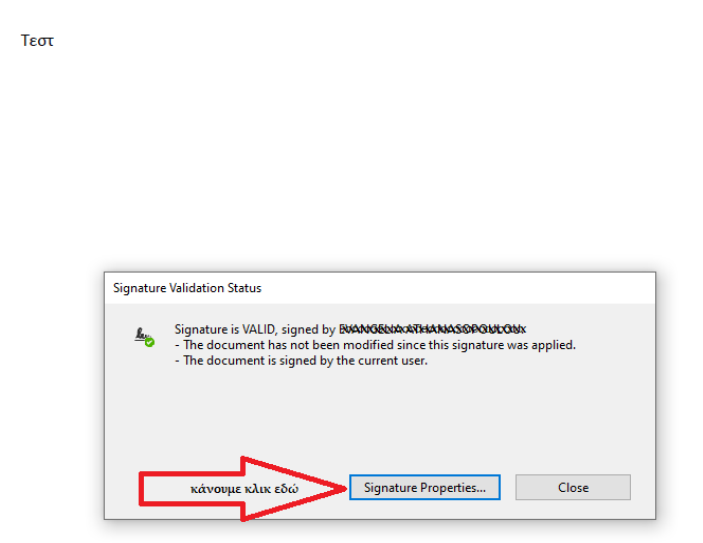

4. Στη συνέχεια εμφανίζεται το παρακάτω παράθυρο όπου ελέγχουμε αν το timestamp (χρονοσήμανση είναι σωστή) θα πρέπει να φαίνεται ως **embedded** :

 $Tεστ$ 

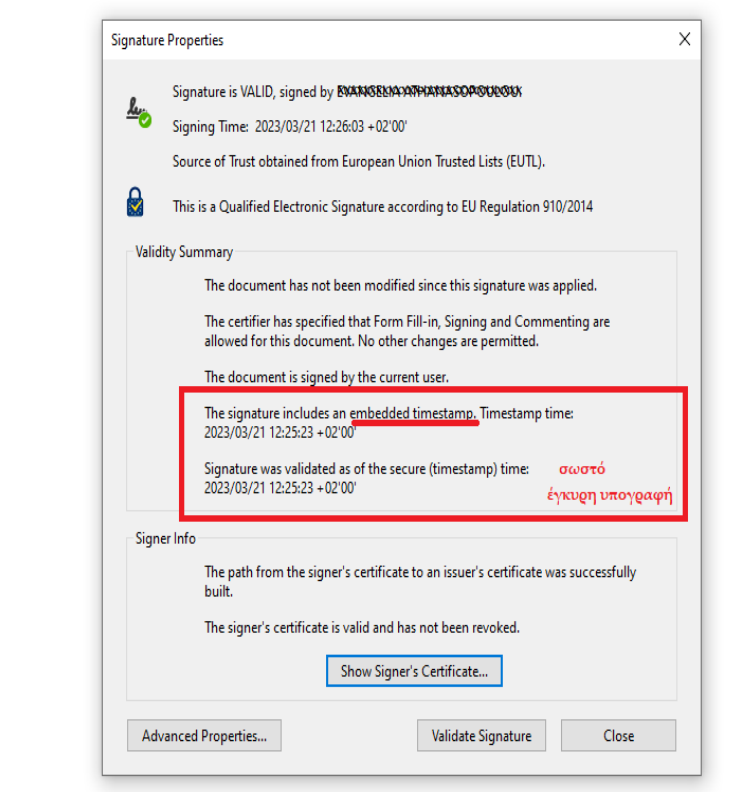

5. Αν εμφανίζεται το παρακάτω μήνυμα με ώρα από το ρολόι του υπολογιστή, τότε δεν υπάρχει σωστή χρονοσήμανση και η υπογραφή τυπικά δεν είναι έγκυρη και πρέπει το έγγραφο να υπογραφεί από την αρχή.

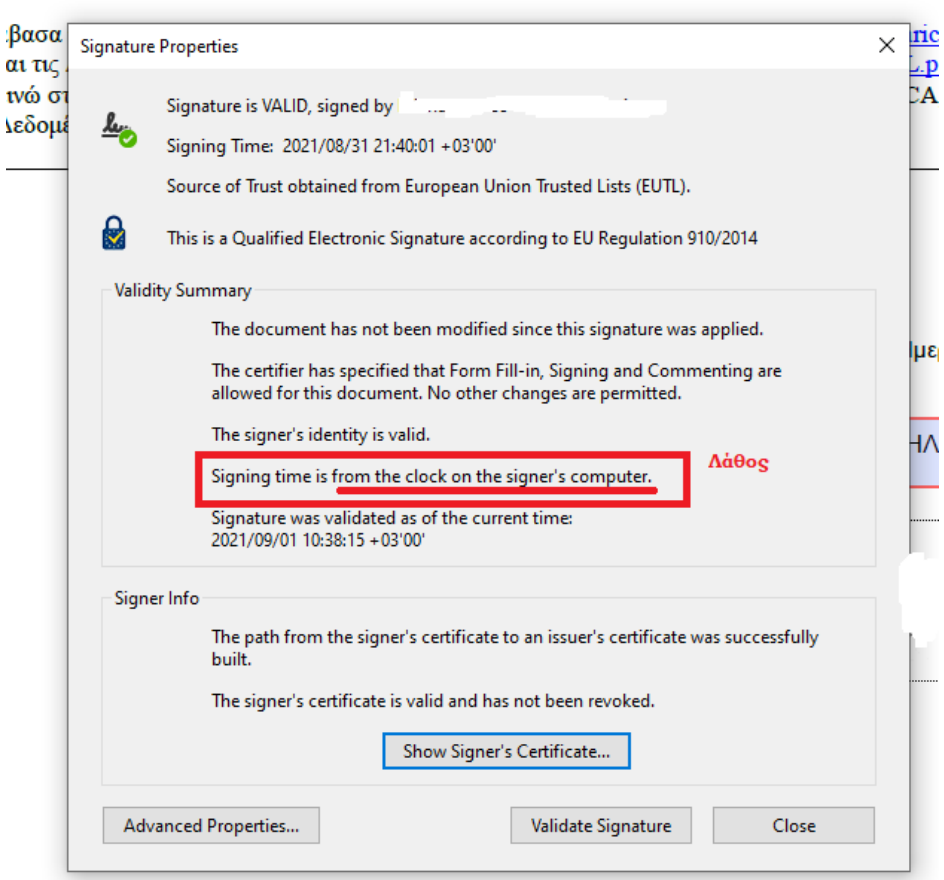